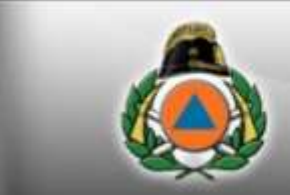

### **BÁCS-KISKUN MEGYEI KATASZTRÓFAVÉDELMI IGAZGATÓSÁG**

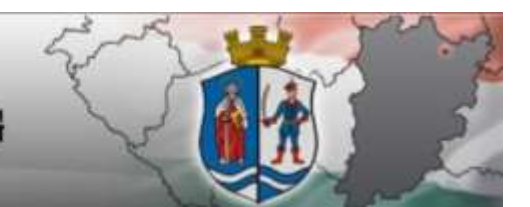

"Magyarország szolgálatában a biztonságért!"

# **E-papír – elektronikus ügyéntézésről a gyakorlatban**

Balatonkenese, 2018. április 27.

**Gyapjas János tű. ezredes** Bács-Kiskun MKI igazgatóhelyettes

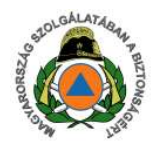

**2018. január 1. - Általános elektronikus ügyintézési kötelezettség – a hatóságnak és az ügyfeleknek is (természetes személynek lehetőség).** 

**Az E-papír szolgáltatást a NISZ Zrt. üzemelteti. Célja, hogy azokban az ügyekben is tudjon az ügyfél elektronikus úton beadványt beadni, ahol nincs külön szakrendszer erre is (például ÁNYK nyomtatvány.)**

**A katasztrófavédelem a tűzvédelmi hatósági ügyekben alapvetően az e-papír szolgáltatással biztosítja az elektronikus ügyintézést. Elérhetősége: Epapir.gov.hu**

2 szakvizsga bejelentés, stb.)**, amire nincs külön rendszer** (pl. ÉTDR)**.Alapvetően minden tűzvédelmi hatósággal folytatott levelezés**  (jelző/oltó ügyek, irányított égetés engedélyezés, tűzriadó gyakorlat/tűzvédelmi

## **Belépés**

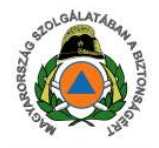

# e-papir

### Küldje elektronikusan

Intézze ügyeit, hivatalos levelezéseit gyorsan, kenyelmesen! Az e-Papír egy ingyenes, hitelesített üzenetküldő alkalmazás, amely internetkapcsolaton korosztül, olektronikus úton összoköti az Ügyfélkapuval rendelkező ügyfeleket a szolgáltatáshoz csatlakozott intézményekkel.

Az ügyindításhoz kattintson a Rejelentkezés gombra és adja meg a megjelenő KAU-felületen az ügyfélkapus felhasználónevét és jelszavát. A megjolenő e-Papír. oldalon különböző témák és ügytípusok közül választhat.

Súgó és használati feltételek »

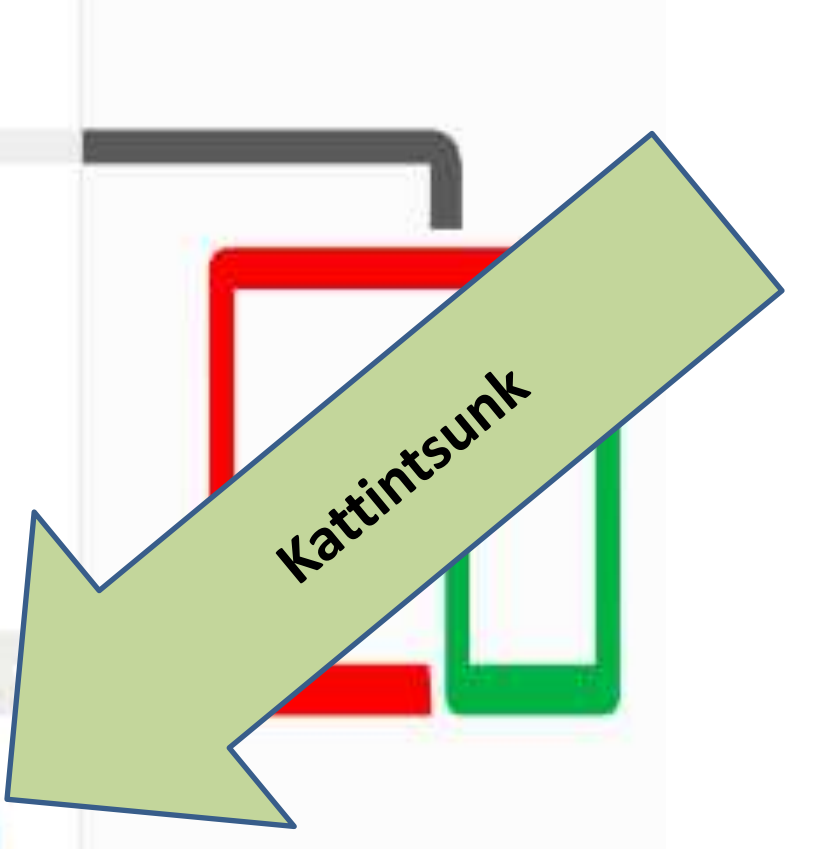

**Bejelentkezés** 

**Belépés**

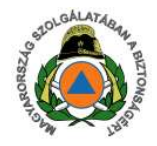

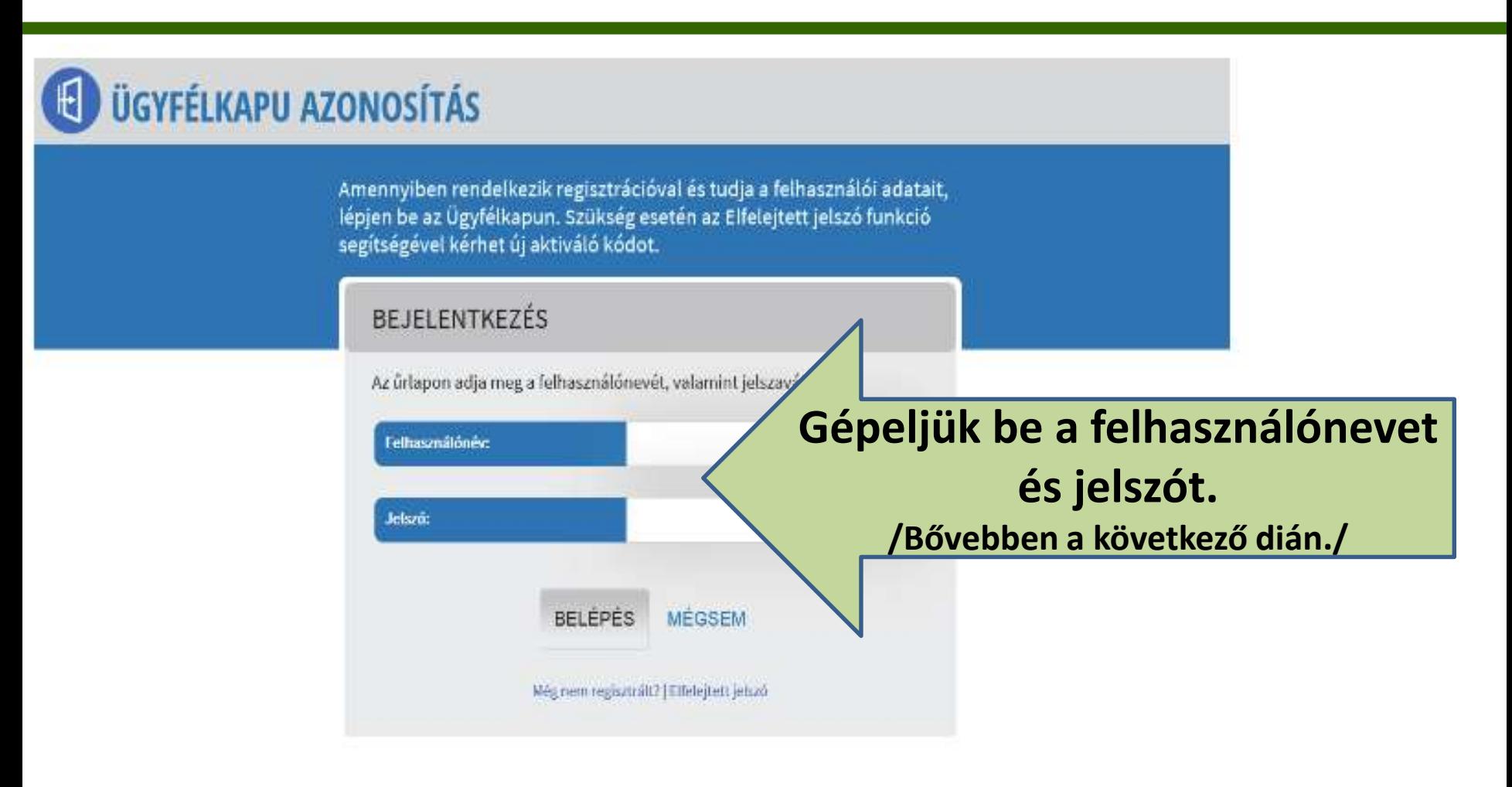

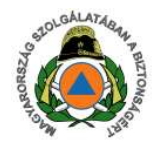

**Ügyfélkapu, Cégkapu, E-papír ... Hogy is van ez?**

**A rendszerbe természetes személy lép be, az ÜGYFÉLKAPUS felhasználónevet és jelszót kell megadni.**

**CÉGKÉNT** úgy lehet ügyet indítani, ha az Ügyfélkapu azonosítójával belépő személy a **CÉGKAPUBAN cégkapu megbízottként, vagy ügyekezelőként** van az adott cégnél beállítva.

Cég nevében történő ügyindítás részletei a 8. dián.

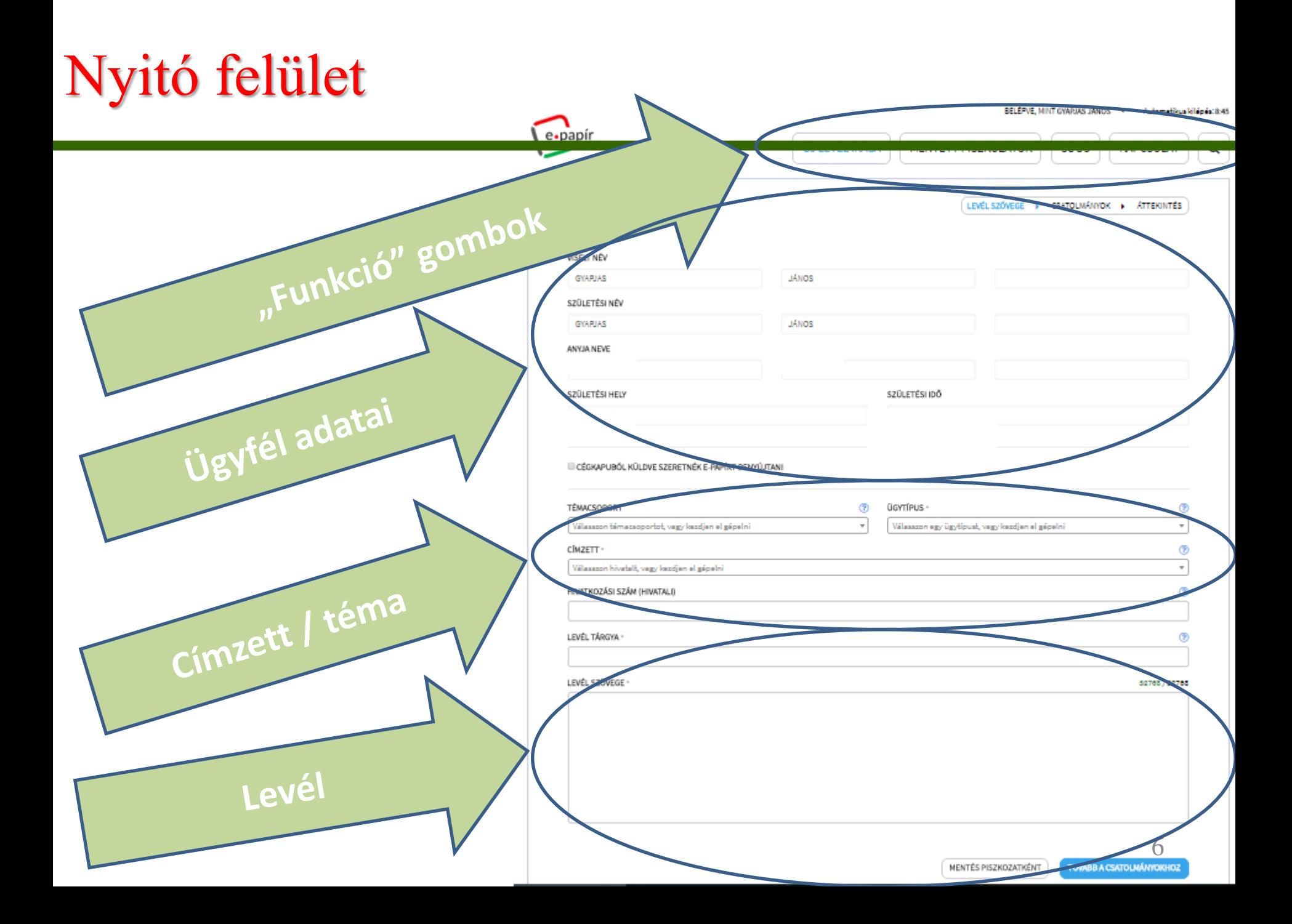

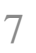

#### BELÉPVE, MINT GYAPJAS JÁNOS -Automatikus kilépés: 1:15

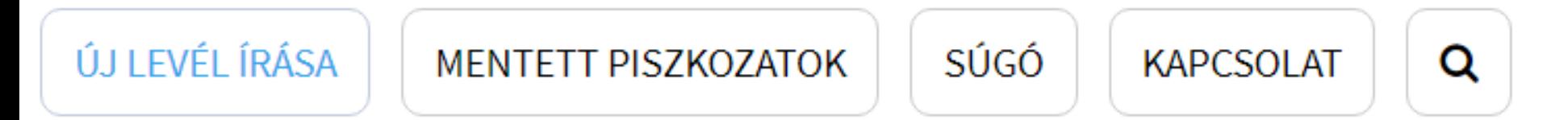

### Gombok

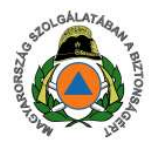

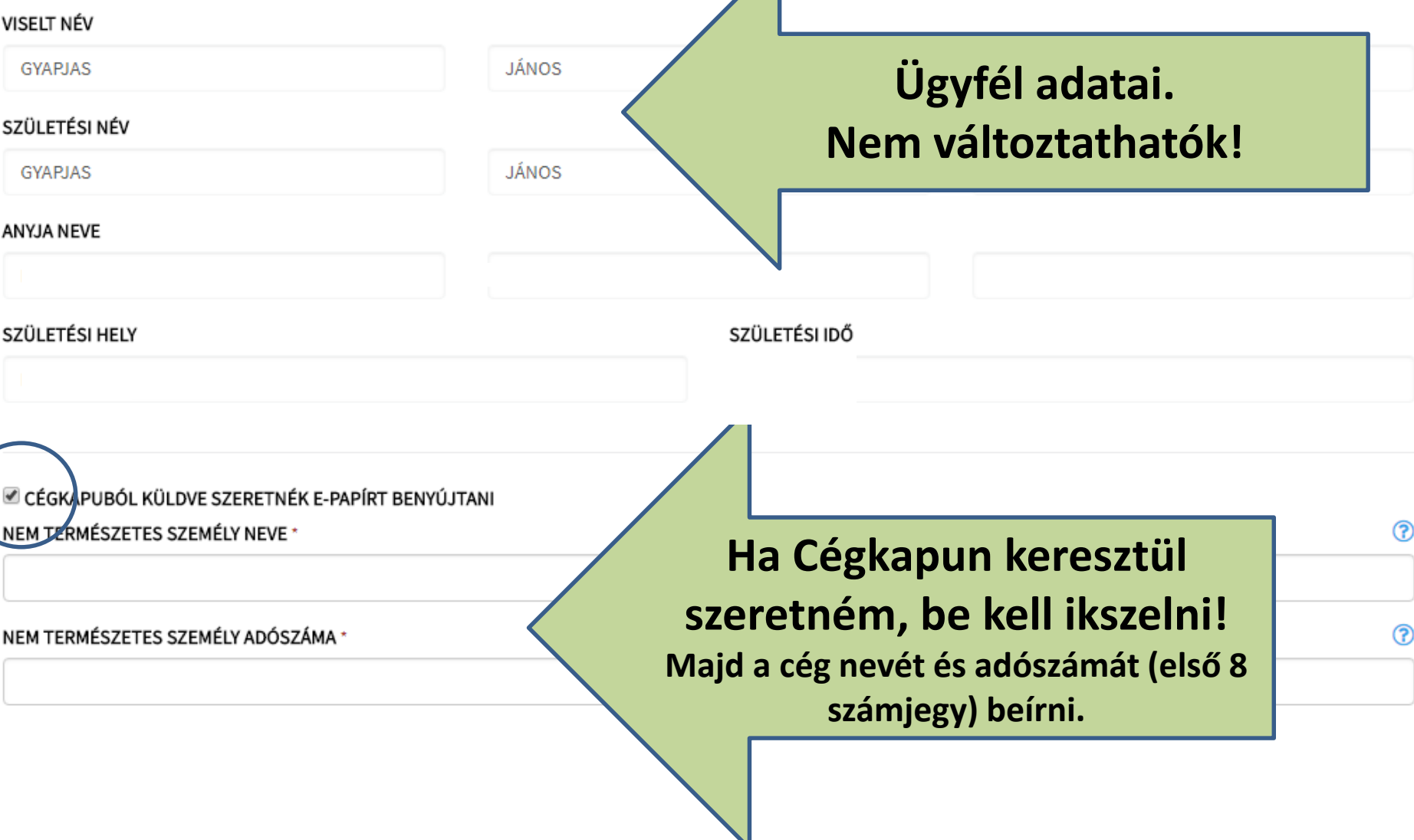

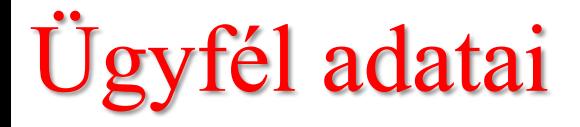

VISELT NÉV

**GYAPJAS** 

**GYAPJAS** 

**ANYJA NEVE** 

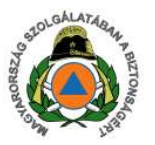

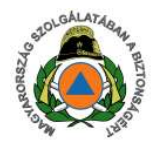

### **Javasolt először a címzettet kitölteni. Így például katasztrófavédelmi kirendeltségnél a tűzvédelemmel kapcsolatos témát és ügytípust automatikusan kijelöli.**

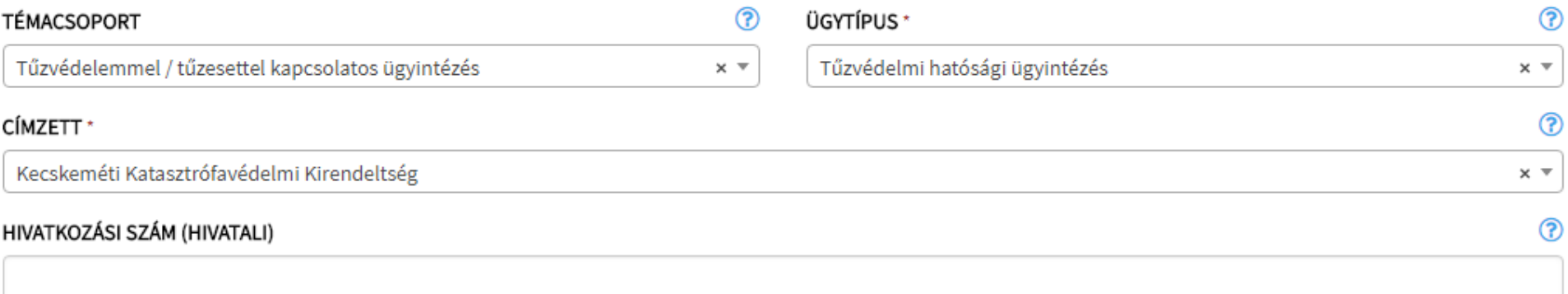

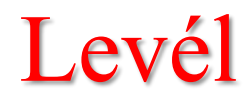

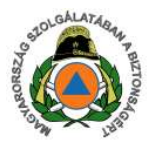

 $^{\circ}$ LEVÉL TÁRGYA \* LEVÉL SZÖVEGE \* 32768 / 32768 **TOVÁBB A CSATOLMÁNYOKHOZ** MENTÉS PISZKOZATKÉNT **A csillaggal jelölt**  Továbblépés, vagy<br>mentés piszkozatként. **mezők kitöltése kötelező.**10

#### **CSATOLMÁNY**

Figyelem! A csatolmányokat a rendszer csak rövid ideig, a munkamenet végéig, illetve a beküldés elvégeztéig tárolja. Piszkozat mentésekor a csatolmányok nem kerülnek mentésre.

Az e-Papír alkalmazással beküldhető levélhez, csatolhat pdf-et, doc-ot, docx-et stb. Bővebben lásd a Súgó menüpont Általános tájékoztatójában meghatározottak alapján.

Felhívjuk figyelmüket, esetenként előfordulhat, hogy az AVDH-szolgáltatással történő hitelesítéshez ismét be kell jelentkeznie az Ügyfélkapun. Ebben az esetben kérjük, adja meg újra ügyfélkapus azonosítóit hitelesítés céljából. Amennyiben az újbóli bejelentkezés nem történik meg, úgy a csatolmány nem kerül hitelesítésre!

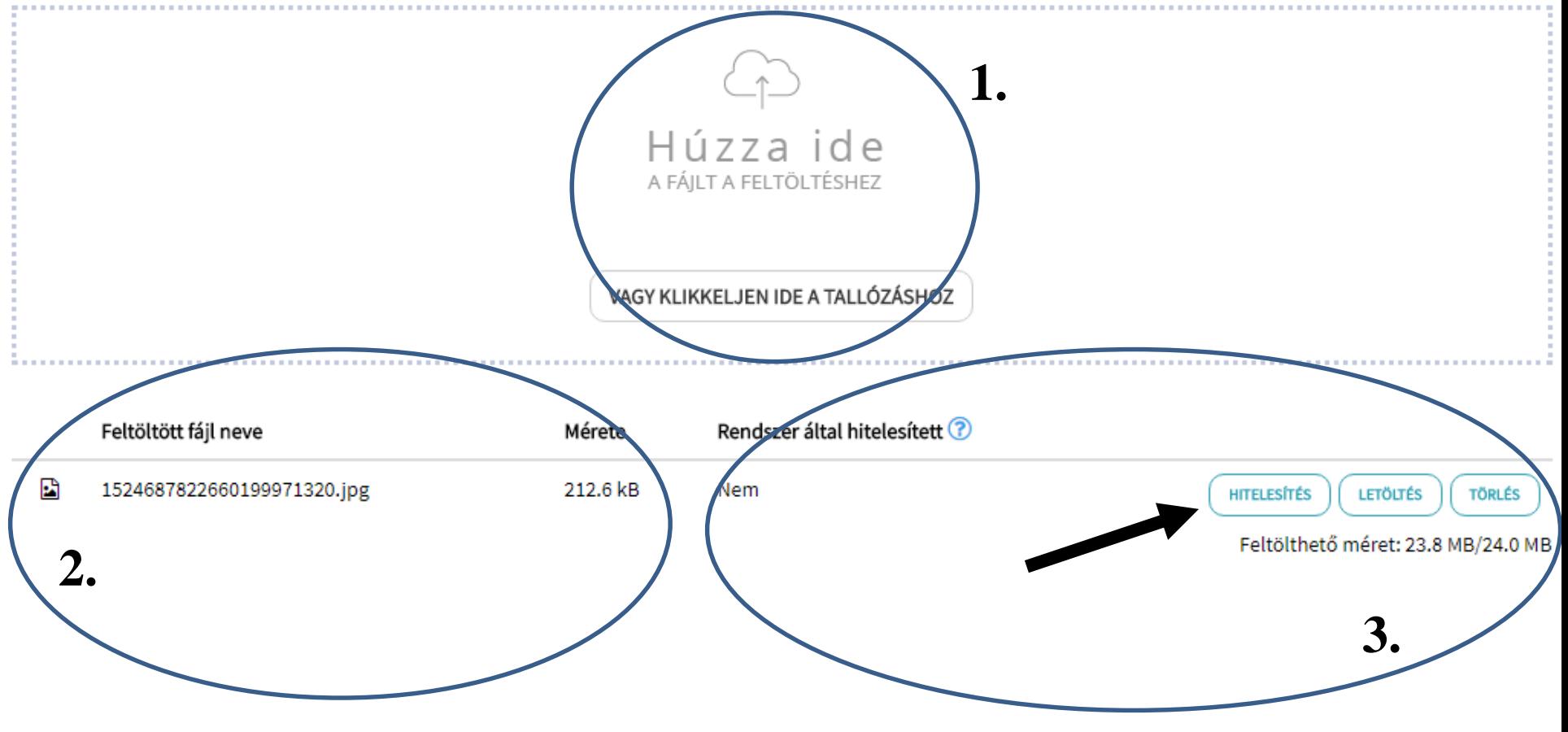

### Melléklet formátuma

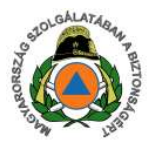

**A rendszer csak a jobb oldalt látható file formátumokat engedi csatolni! Zip file-okat nem lehet csatolni.**

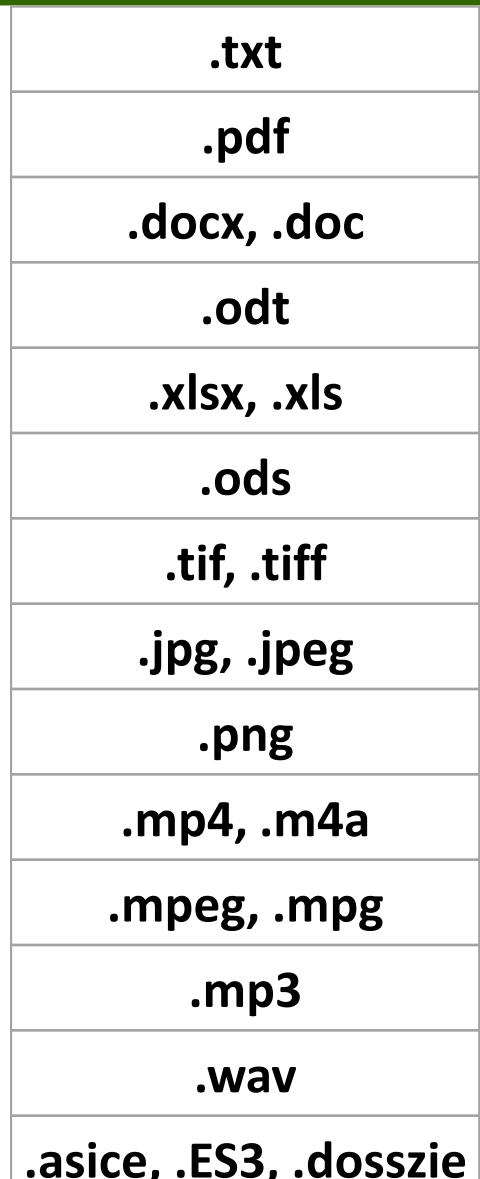

#### **CSATOLMANY**

Figyelem! A csatolmányokat a rendszer csak rövid ideig, a munkamenet végéig, illetve a beküldés elvégeztéig tárolja. Piszkozat mentésekor a csatolmányok nei ملکم اللہ اللہ اللہ جنہوں اللہ عن اللہ عن اللہ عن اللہ عن اللہ ع mentésre.

. Felkfrick fierelmäket, enetenkfat előferdulhat, homos AVDU ereleflteténel történő hitelegítébes ismát he kell islentkernin er Ümrőflkenun. Fhhon ez enethen kédül: edig

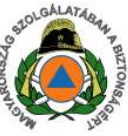

Az e-Papír alkalmazással beküldhető levélhez, csatolhat pdf-et, doc-ot, docx-et stb. Bővebben lásd a Súgó menüpont Általános tájékoztatójában meghatározot

meg újra ügyfélkapus azonosítóit hitelesítés céljából. Amennyiben az újbóli bejelentkezés nem történik meg, úgy a csatolmány nem kerül hitelesítésre!

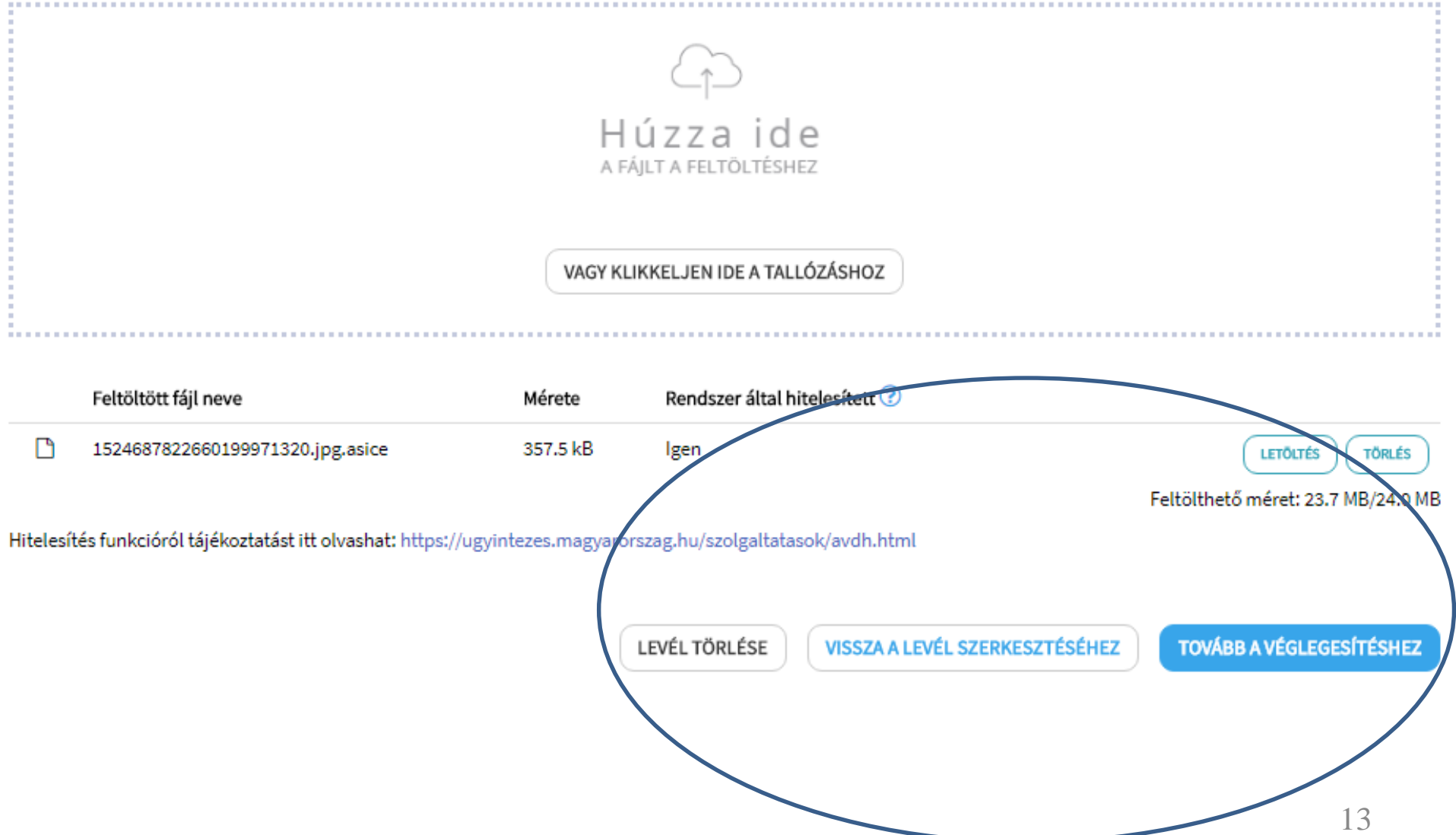

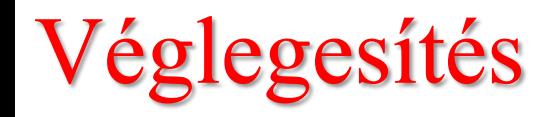

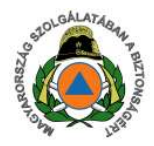

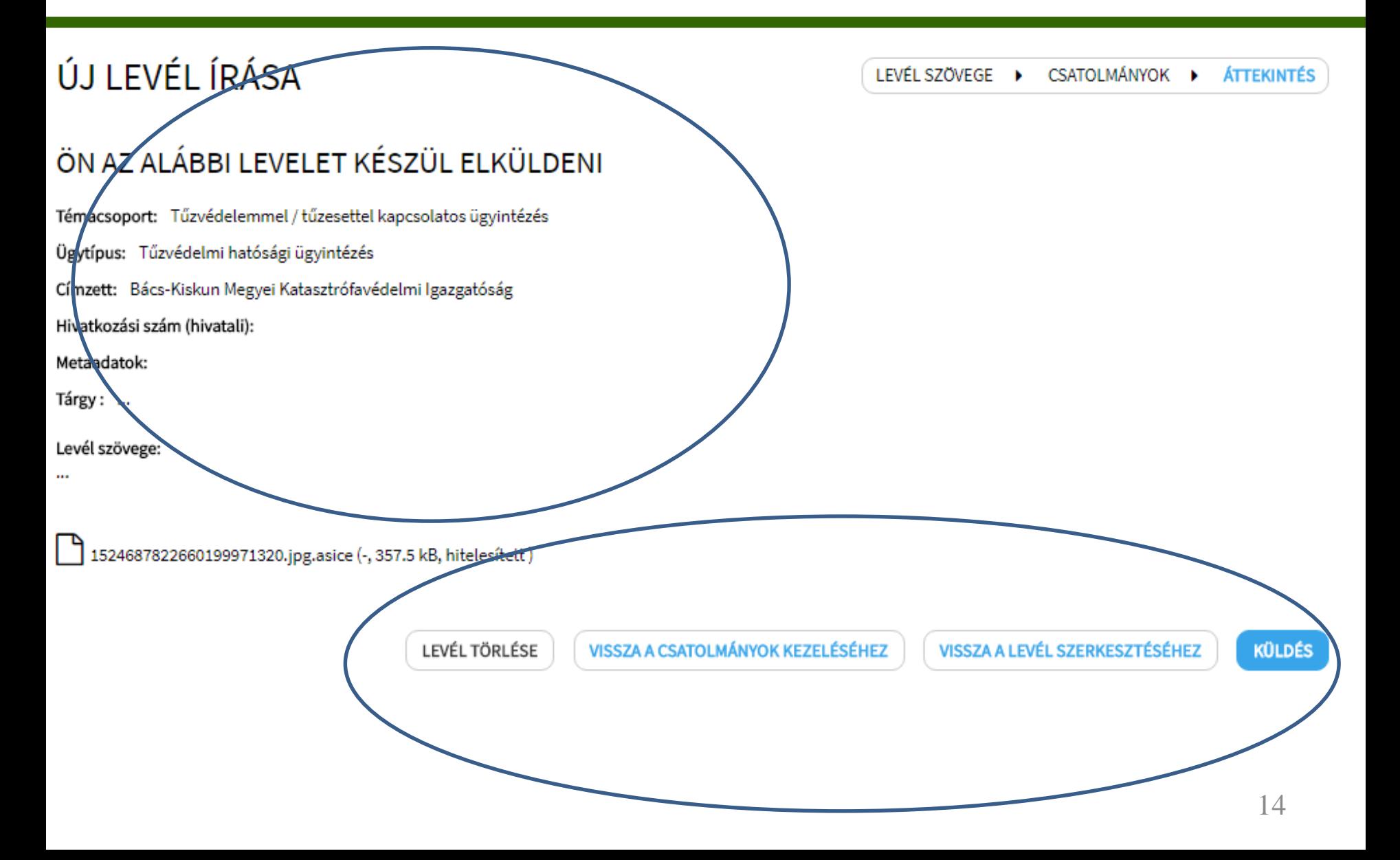

![](_page_14_Picture_0.jpeg)

![](_page_14_Picture_1.jpeg)

![](_page_14_Picture_5.jpeg)

![](_page_15_Picture_0.jpeg)

![](_page_15_Picture_1.jpeg)

![](_page_15_Picture_2.jpeg)

**A levél hiteles elektronikus példányát mentsük le. A tárhelyen ellenőrizzük a kézbesítéssel kapcsolatos nyugtaüzenetet!**

### Hiteles elektronikus példány

Willie British

![](_page_16_Picture_1.jpeg)

![](_page_16_Picture_2.jpeg)

Datum: 2018 04:27

Hivatkrzyłai szám:

Azonoalto: EPAPIR-20180427-5 Témecsoport azonosító: TUZVEDELEM

**Ugylipus azonositó:** 678

*<u>UCHATTOGRASS</u>* 

Temecaoport neve: Tüzvedelemmel./ tüzesettel kapcsolatos ügyintézés.

**Ogytipus neve:** Tüzvédelmi hatósági

Azonosito:EPAPIR-20180427-5

#### Küldő

Viset nev: GYAPJAS JANOS

Születési név: GYAPJAS JÁNOS

Arvia never

Születési hely:

Születési idő

Cleventt

Bács-Klairun Megyel Katasztrófavédelmi igszostóság Kecskamét

Deak Ferenc ter 3

Tárgy: Próba

Próba Känam az igh szignálósba hinni. A silveres teszt után sztornózni fogom.

GyJ

Melékletek száma: 1

Fájlnév Méret 1524687822660199-357.5 kB 971320 ipg asice

Ehelyezkedés Fáj lenyomata KRX/OCD/Payload/ A322B406BC6AA1  $ID-2$ A10B62C646229E C6572DEED669A2 7346CA328498213 7BB19C1

### A levél hiteles elektronikus példánya egy PDF file.

 $17$ 

# Értesítési tárhely – beérkezett üzenetek

![](_page_17_Picture_1.jpeg)

### **<https://tarhely.gov.hu/levelezes/>**

18 **Természetes személy üzenetei. Ide érkezik a kézbesítés nyugtaüzenete is. Ha bejelöltük a Cégkapuval küldést, a Hatóság válaszlevele oda fog érkezni.**

### Ha nem férünk bele a 24 MB-ba

![](_page_18_Picture_1.jpeg)

**Ha a digitalizálás aránytalan nehézséggel járna, papír alapon is továbbítható a beadvány 2019. december 31-ig. 2015. évi CCXXII. törvény 108/B. §**

**Az anyag több részletben is feltölthető E-papíron, de erre hivatkozzunk az anyagban!**

**Beadható a kérelem az E-papíron, a dokumentáció CD-n, de hivatkozunk rá az anyagban.**

**Beadható a kérelem és a dokumentáció papír alapon (lásd első pont).**

**Illetéket javasoljuk a kérelem formátumának megfelelően elektronikusan vagy illetékbélyeggel leróni.**

![](_page_19_Picture_0.jpeg)

![](_page_19_Picture_1.jpeg)

### Magyar Államkincstár által vezetett **10032000 - 01012107**

számú elektronikus eljárási illetékbevételi számla.

Az **átutalás közleményrovatában**, az ügy beazonosításához javasolt adatok: az ügyfél neve, lakcíme vagy székhelye, az ügy tárgya, az üggyel érintett ingatlan szerinti település neve, valamint az ügyszám.

A hatóság az illetéket kizárólag akkor tekinti megfizetettnek, ha az ügyfél a befizetés tényét hitelt érdemlően igazolja. E-papír benyújtása esetén az **illeték megfizetését igazoló dokumentumot** kérjük csatolni az e-papírhoz.

![](_page_20_Picture_0.jpeg)

![](_page_20_Picture_1.jpeg)

Az alábbi linken elérhető az e-papír felhasználói kézikönyve, használati útmutatója: [https://ugyintezes.magyarorszag.hu/dokumentumok/epapir\\_felh](https://ugyintezes.magyarorszag.hu/dokumentumok/epapir_felhasznalo_kezikonyv.pdf)

asznalo\_kezikonyv.pdf

Kapcsolódó jogszabályok:

*az elektronikus ügyintézés és a bizalmi szolgáltatások általános szabályairól szóló 2015. évi CCXXII. törvény*

[http://njt.hu/cgi\\_bin/njt\\_doc.cgi?docid=193173.337609](http://njt.hu/cgi_bin/njt_doc.cgi?docid=193173.337609)

*az elektronikus ügyintézés részletszabályairól szóló 451/2016. (XII. 19.) Korm. rendelet*

[http://njt.hu/cgi\\_bin/njt\\_doc.cgi?docid=199341.346972](http://njt.hu/cgi_bin/njt_doc.cgi?docid=199341.346972)

# **Köszönöm a megtisztelő figyelmet!**

![](_page_21_Picture_1.jpeg)

### **bacs.titkarsag@katved.gov.hu**